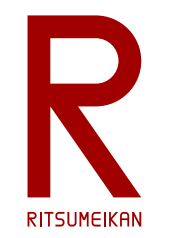

立命館大学 理工学部 電子情報工学科 2020年度講義

#### システム設計CAD 電子基板設計編 (3) 部品ライブラリ作成 立命館大学 理工学部 電子情報工学科 泉 知論 田中 亜実

<http://www.ritsumei.ac.jp/se/re/izumilab/lecture/20cad/>

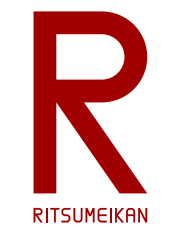

## 部品ライブラリ作成の流れ

- 回路図用の部品記号(symbol)をつくる
- 基板用のパタン(footprint, 2D package)をつくる
- 三次元CAD用の立体データ(3D package)をつくる\*
- 回路シミュレーション用の部品モデルをつくる\*
- 組合せて部品(device)をつくる
- 部品ライブラリとして回路設計&基板設計で活用する

(\* 本講義では扱わない)

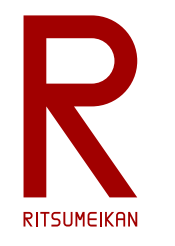

### 部品記号の作成例

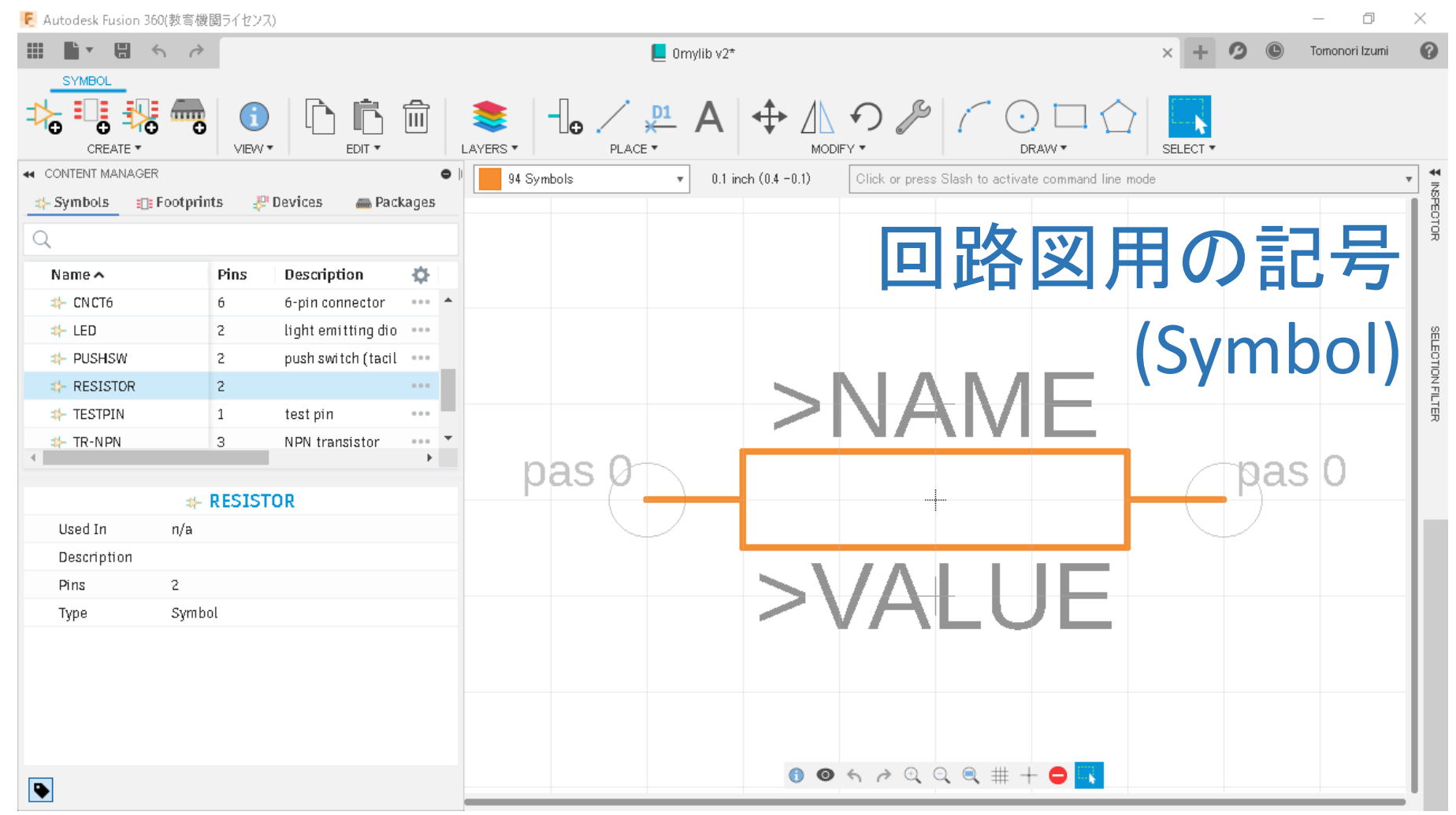

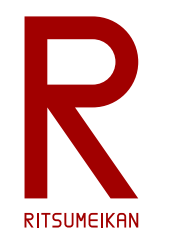

#### 基板用パタンの作成例

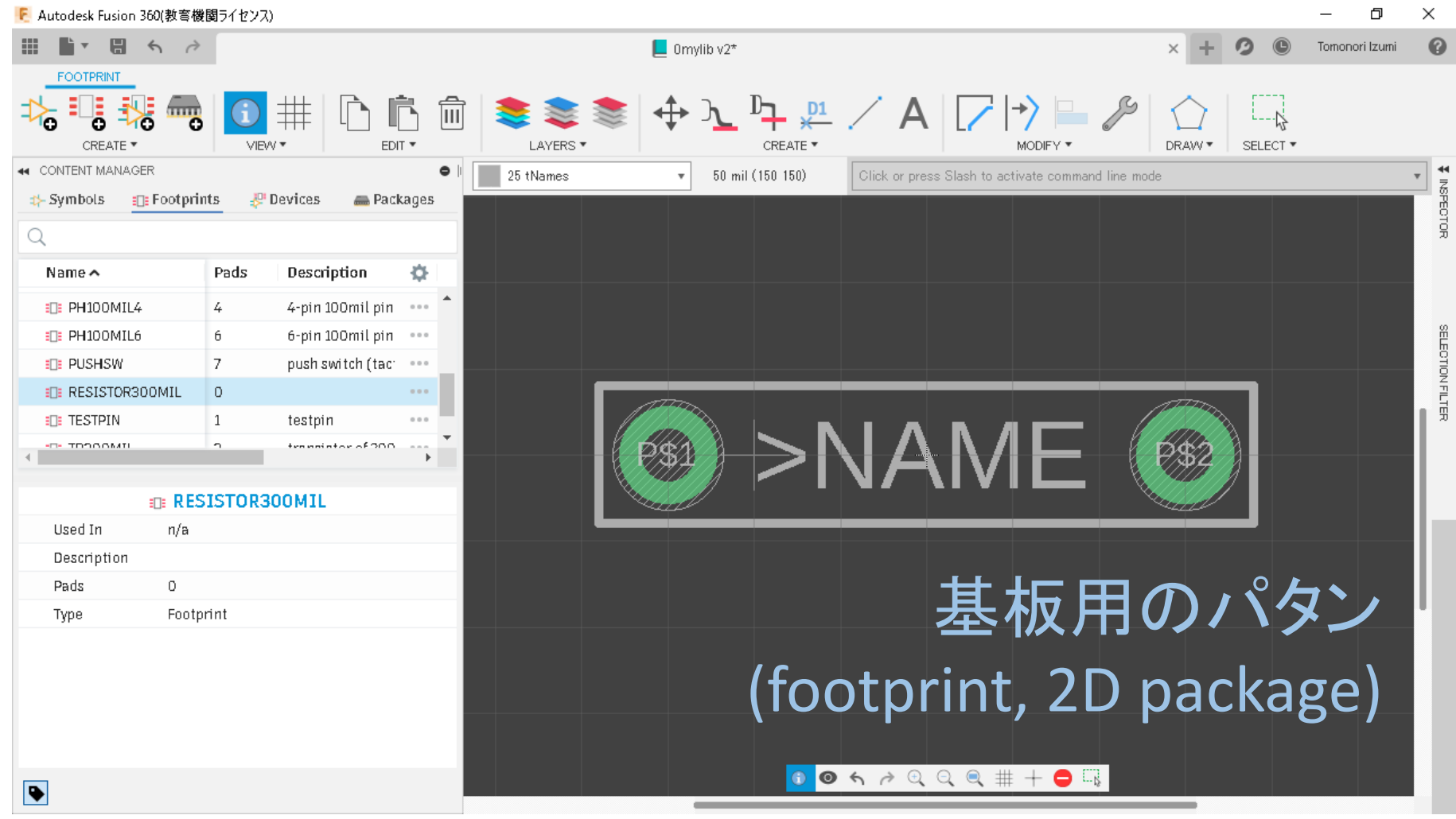

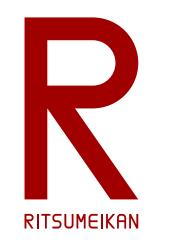

### 部品の作成例

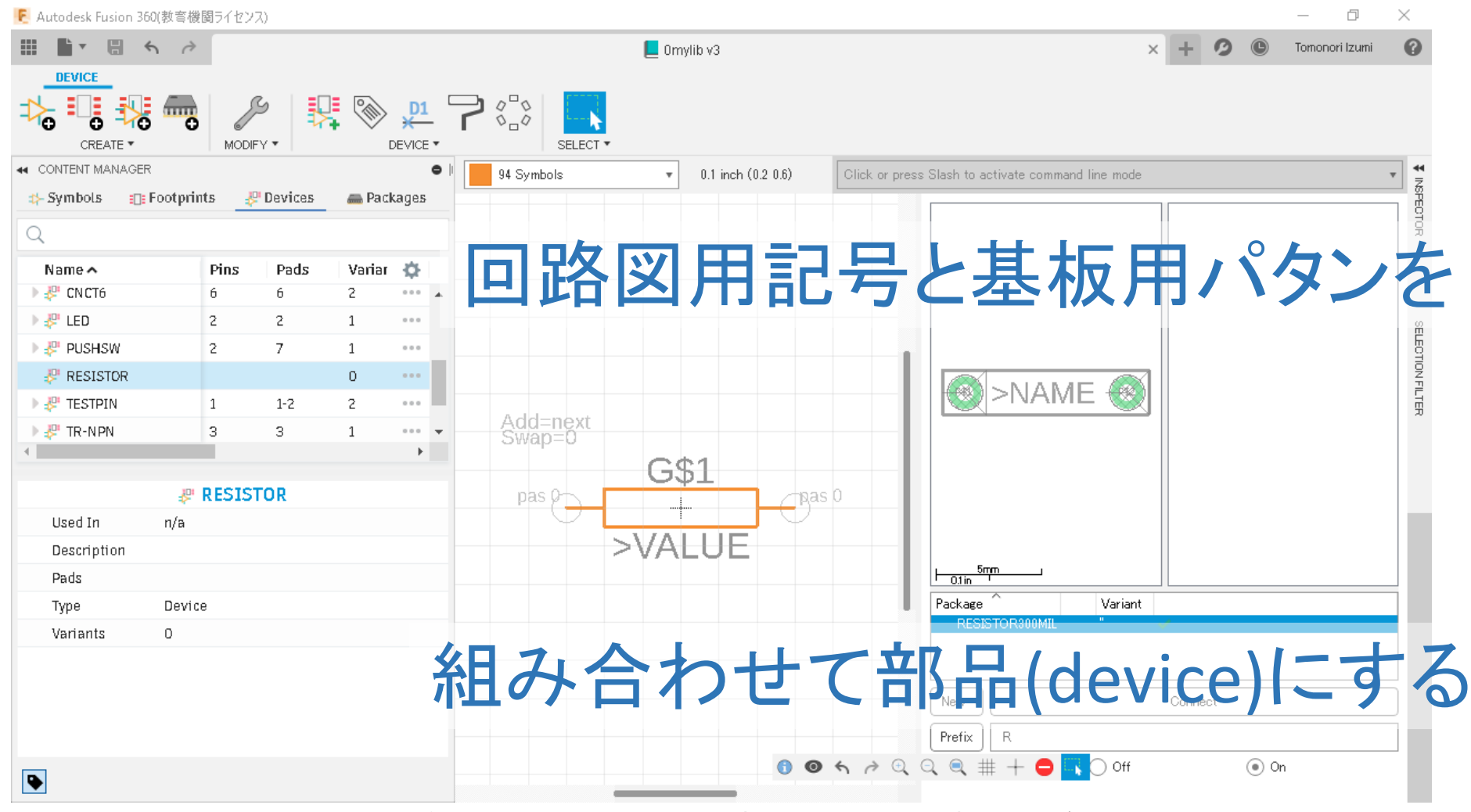

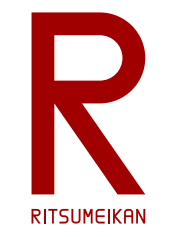

## 部品ライブラリ作成の留意点

- 同じ機能・性能の部品でも基板パタンが異なる場合がある (Symbol と Footprint を別々に設計して組み合わせてデバイスを作るのはこのため)
- 基板パタンは基板製造業者によっても異なる (製造機械が違うため)
- 既存のライブラリがあれば活用する (例:部品メーカーから提供されているものをダウンロード)
- なければつくる
- 細かな違いを分類してそれぞれ作るか、共通化するか (大は小を兼ねる、まずはおおらかにつくってみよう)

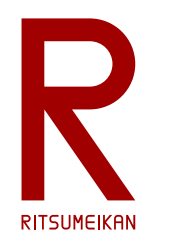

# 部品をつくってみよう

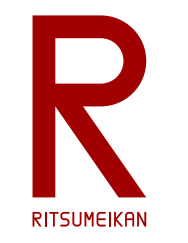

• 抵抗

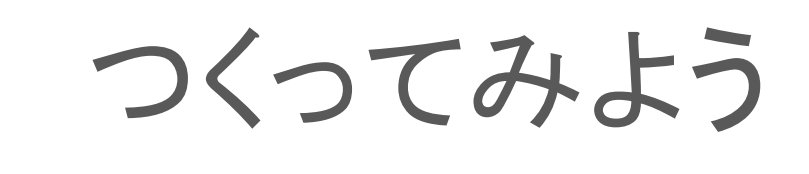

※mil と mm が混在していることに注意 部品は米国規格が多く基板を mil で 設計するが、ドリルの刃やネジは日 本の mm のものを使うため。

※回路図用の部品記号は JIS規格等に厳密に従ったもの でなくても構いません。

2端子スルーホール、端子間300mil、穴径0.8mm、ランド径1.4mm以上

• スライドスイッチ

外形400mil×200mil、3端子スルーホール、端子間100mil、穴径1.0mm、ランド径1.6mm以上 以下は、できればつくってみよう

• ブザー

外径560mil、2端子スルーホール、端子間200mil、穴径0.8mm、ランド径1.4mm以上

• CdS (カドミウムセル光抵抗)

外径300mil、2端子スルーホール、端子間200mil、穴径0.8mm、ランド径1.4mm以上

2020/5/12 講義資料 :システム設計CAD@雷情.立命 … 無断複製 •転載を禁ず またりの いちょう 8

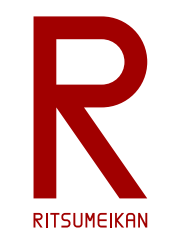

つくってみよう…抵抗

#### 一般的なリード線タイプの抵抗、低消費電力用の小型のもの、

2端子スルーホール、端子間300mil、穴径0.8mm、ランド径1.4mm以上

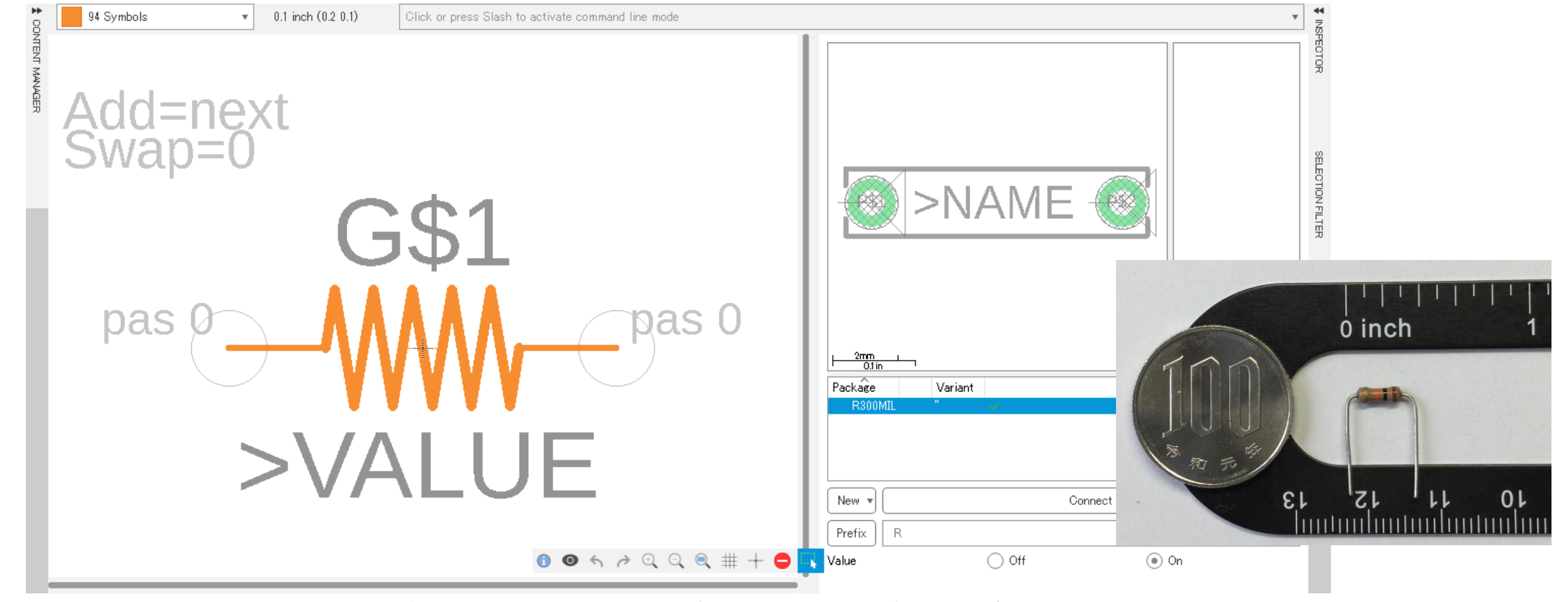

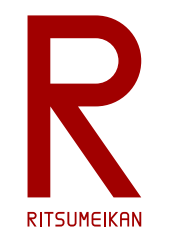

### つくってみよう…スライドスイッチ

#### プリント基板用の小型のスライドスイッチ、

#### 中央が切替端子で両側のどちらかに接続する

外形400mil×200mil、3端子スルーホール、端子間100mil、穴径1.0mm、ランド径1.6mm以上

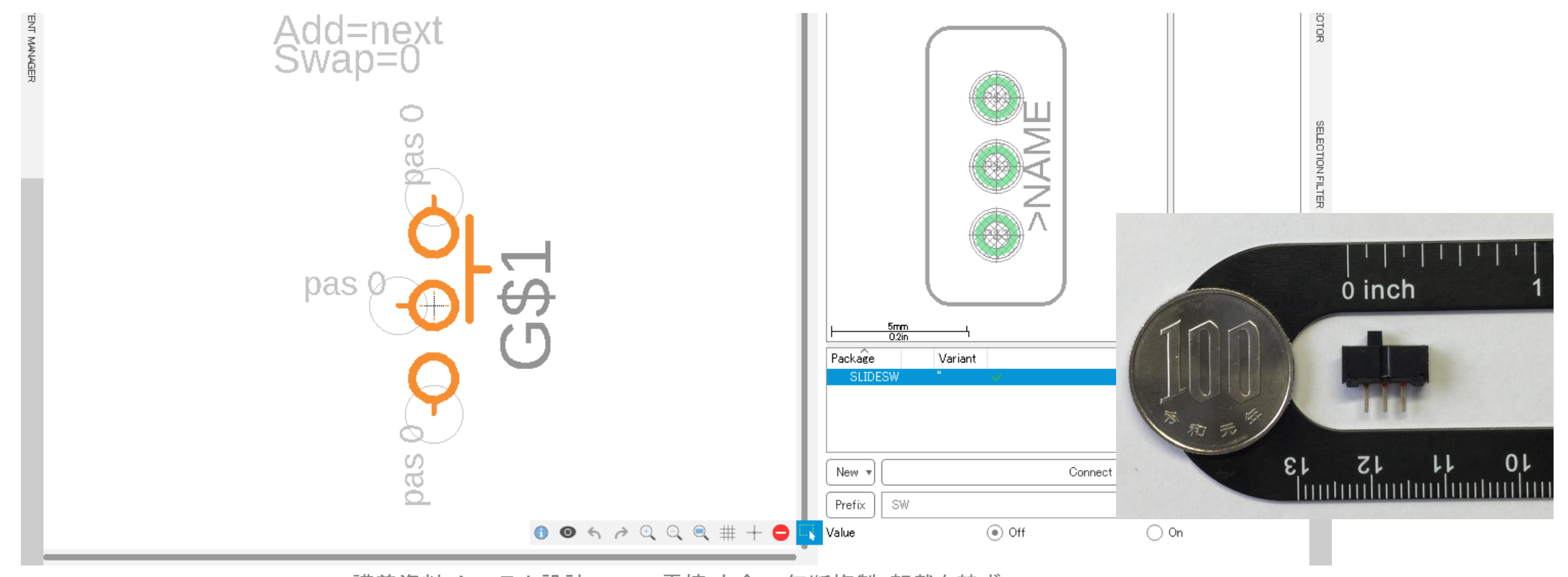

![](_page_10_Picture_0.jpeg)

できればつくってみよう…ブザー

![](_page_10_Figure_2.jpeg)

![](_page_11_Picture_0.jpeg)

できればつくってみよう…CdS

![](_page_11_Figure_2.jpeg)

![](_page_12_Picture_0.jpeg)

### Symbol/Footprint/Device ほかの名前について

- ツールが「名前をつけろ」と言っている、さてどうしよう?
- 特に指示がない場合は自分で考えてつけること
- 他と重複しなければ何でもいいといえばいいが…
- 1年後の自分が見てもそれが何かわかる名前をつけること
- 知性と教養は必要
	- TEIKOU? REJISUTAA? REGISTER? …. RESISTOR!

(わからないなら辞書を引け!)

- センスが問われる?
	- 悩んでいても前に進めないのでとにかく決めて後で反省する

(試行錯誤の努力をしろ!)

![](_page_13_Picture_0.jpeg)

# 部品ライブラリの コピーまたは新規作成

![](_page_14_Picture_0.jpeg)

## 部品ライブラリの作成

- 自分のRAINBOW ID名のサブプロジェクトの中に 「0mylib」という名前の部品ラ イブラリを作成せよ
- 以下のいずれかの方法で作成する
	- Fusion 360 クラウド内の授業プロジェクトの中から 0rizmlib を探し、自分のサブプロジェクト の中にコピーして 0mylib に名前を変更する
	- 次のファイルを自PC内にダウンロード\*して 0mylib に名前を変更し、それを Fusion 360 クラ ウドにアップロードする

<http://www.ritsumei.ac.jp/se/re/izumilab/lecture/20cad/0rizmlib.flbr>

\*自PCのダウンロード先はどこでもよく、アップロード後に消してよい

• 0mylib という名前で新規作成する

コピー/アップロードした場合はそのライブラリに自分の作成した部品を追加する

新規作成した場合には自分の部品だけのライブラリになり、既存のライブラリと併用する

![](_page_15_Picture_0.jpeg)

### 既存の部品ライブラリを開く/コピーする

![](_page_15_Figure_2.jpeg)

![](_page_16_Picture_0.jpeg)

### 部品ライブラリを新規作成する

![](_page_16_Figure_2.jpeg)

最初に保存するときに名前をつける

![](_page_16_Figure_4.jpeg)

2020/5/12 講義資料 :システム設計CAD@雷情.立命 … 無断複製 • 転載を禁ず すいない 17 キング 17

![](_page_17_Picture_0.jpeg)

# 部品ライブラリの基本操作

![](_page_18_Figure_0.jpeg)

![](_page_19_Picture_0.jpeg)

### 部品ライブラリ作成の補足

- 回路図用の部品記号はJIS規格等に厳密に従ったものでなくても構 わない
- 以下、設計時の各種設定は特に指示の無い限り規定値でよい(変え た方がいい場合もあるが、変えなくてもなんとかなる)
- 長さの単位に注意
	- mm と mil (inch) を間違えない、必要に応じて切り替える、変換する 直径(diameter)と半径(radius)を間違えない

![](_page_20_Picture_0.jpeg)

## 回路図用部品記号の作成

#### 回路図用部品記号をつくる **RITSUMEIKAN**

• 記号を描画する

記号を描くときにはレイヤを 94Symbols にする

- 必要に応じて部品名や値を置く
	- テキストを「>NAME」、レイヤを95Namesにしておくと後で自動で部品名に置 き換わる(例 R12)
	- テキストを「>VALUE」、レイヤを96Valuesにしておくと後で自動で値に置き換 わる(例 470Ω)
- 端子を置く(pin)
- 端子名などを設定する(info)

![](_page_22_Picture_0.jpeg)

#### 新規Symbolの作成

![](_page_22_Figure_2.jpeg)

![](_page_23_Picture_0.jpeg)

#### 表示グリッド(描画の升目)の設定

![](_page_23_Figure_2.jpeg)

2020/5/12 講義資料 :システム設計CAD@雷情.立命 … 無断複製 • 転載を禁ず いっかい いっかい 24

![](_page_24_Picture_0.jpeg)

![](_page_24_Picture_1.jpeg)

![](_page_24_Picture_44.jpeg)

![](_page_25_Picture_0.jpeg)

![](_page_25_Picture_1.jpeg)

![](_page_26_Picture_0.jpeg)

#### 部品名の配置

![](_page_26_Figure_2.jpeg)

![](_page_27_Picture_0.jpeg)

#### 部品の値の配置

![](_page_27_Figure_2.jpeg)

![](_page_28_Picture_0.jpeg)

### 設定値(Property)の確認と変更

![](_page_28_Figure_2.jpeg)

![](_page_29_Picture_0.jpeg)

#### 部品記号の完成

![](_page_29_Figure_2.jpeg)

2020/5/12 講義資料:システム設計CAD@電情.立命 ... 無断複製 • 転載を禁ず ろんじょう しょうしょう いちのしょう 30

![](_page_30_Picture_0.jpeg)

# 基板用パタンの作成

![](_page_31_Picture_0.jpeg)

基板用パタンをつくる

- パッドを置く
	- スルーホール部品用(PTH pad)
	- 配置、穴径、ランド径が指示通りかよく確認すること
- 必要に応じて部品名や値を置く
	- 部品名は >NAME レイヤは 25 tNames とする
	- 値は >VALUE レイヤは 27 tValues とする
- 必要に応じて記号等を描く
	- レイヤは 21 tPlace とする

※t\*レイヤは表面、b\*レイヤは裏面

![](_page_32_Picture_0.jpeg)

#### 新規Footprintの作成

![](_page_32_Figure_2.jpeg)

![](_page_33_Picture_0.jpeg)

### 表示グリッド(描画の升目)の設定

![](_page_33_Figure_2.jpeg)

2020/5/12 講義資料:システム設計CAD@電情.立命 ... 無断複製 • 転載を禁ず またにはない いちのはない いちのはない

![](_page_34_Picture_0.jpeg)

![](_page_34_Picture_1.jpeg)

![](_page_35_Picture_0.jpeg)

![](_page_35_Picture_1.jpeg)

2020/5/12 講義資料:システム設計CAD@電情.立命 ... 無断複製・転載を禁ず すいない いちのはない いちのはない いちのはない

![](_page_36_Picture_0.jpeg)

#### 部品名の配置

![](_page_36_Figure_2.jpeg)

2020/5/12 講義資料:システム設計CAD@電情.立命 ... 無断複製 • 転載を禁ず ろんじょう 27 キング 37

![](_page_37_Picture_0.jpeg)

設定値の確認と変更

![](_page_37_Picture_35.jpeg)

2020/5/12 カッシング - 大学会会の講義資料:システム設計CAD@電情.立命 ... 無断複製・転載を禁ず またまいち 28

![](_page_38_Picture_0.jpeg)

#### パタン図の完成

![](_page_38_Figure_2.jpeg)

2020/5/12 講義資料:システム設計CAD@電情.立命 ... 無断複製 • 転載を禁ず ろうちょう いちのはいち いちのはいちょう

![](_page_39_Picture_0.jpeg)

# 部品の作成

![](_page_40_Picture_0.jpeg)

- 部品記号(symbol)を選ぶ
- 基板パタン(package, footprint)を選ぶ
- 部品記号のピンと基板パタンのピンを接続(connect)する
- 部品番号用の文字(prefix)を選ぶ (R, SW, など)
- 値(value)をつけるか否か選ぶ

![](_page_41_Picture_0.jpeg)

#### 新規 Device の作成

![](_page_41_Figure_2.jpeg)

2020/5/12 講義資料:システム設計CAD@電情.立命 ... 無断複製 • 転載を禁ず またにはない ちょうしょう しょうしょう

![](_page_42_Picture_0.jpeg)

#### 部品記号の選択

![](_page_42_Figure_2.jpeg)

![](_page_43_Picture_0.jpeg)

#### 部品記号の配置

![](_page_43_Figure_2.jpeg)

2020/5/12 講義資料:システム設計CAD@電情.立命 ... 無断複製 • 転載を禁ず 44

![](_page_44_Picture_0.jpeg)

### 基板用パタン図の選択

![](_page_44_Figure_2.jpeg)

![](_page_45_Picture_0.jpeg)

### 基板用パタン図の選択(2)

![](_page_45_Picture_31.jpeg)

2020/5/12 カッシング - 大学会会の講義資料:システム設計CAD@電情.立命 ... 無断複製・転載を禁ず またまいち 2020/5/12

![](_page_46_Picture_0.jpeg)

#### 基板用パタン図の選択(3)

![](_page_46_Figure_2.jpeg)

2020/5/12 講義資料:システム設計CAD@電情.立命 ... 無断複製 • 転載を禁ず すいない インタン インタン インタン はんしょう はんしょう はんしょう はんしょう はんしょう

R **RITSUMEIKAN** 

ピンとパッドの接続

![](_page_47_Figure_2.jpeg)

2020/5/12 講義資料:システム設計CAD@電情.立命 ... 無断複製 • 転載を禁ず またにはない ちょうしょう しょうしょう

![](_page_48_Picture_0.jpeg)

#### 命名規則の設定

![](_page_48_Figure_2.jpeg)

![](_page_49_Picture_0.jpeg)

#### 値の使用/不使用の設定

![](_page_49_Figure_2.jpeg)

2020/5/12 講義資料:システム設計CAD@電情.立命 ... 無断複製 • 転載を禁ず すいない いちのの いちののおおし 50

![](_page_50_Picture_0.jpeg)

#### 部品の完成

![](_page_50_Figure_2.jpeg)

2020/5/12 カップ - アンステム設計CAD@電情.立命 … 無断複製・転載を禁ず またにはない にっぽん 51

![](_page_51_Picture_0.jpeg)

# 完了・保存